# **Tutorial APRIMORE - Comissão de Garantia da Qualidade**

**Ciclo Avaliativo 2024**

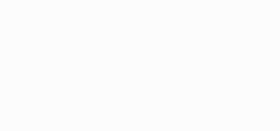

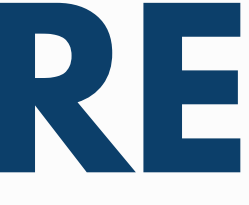

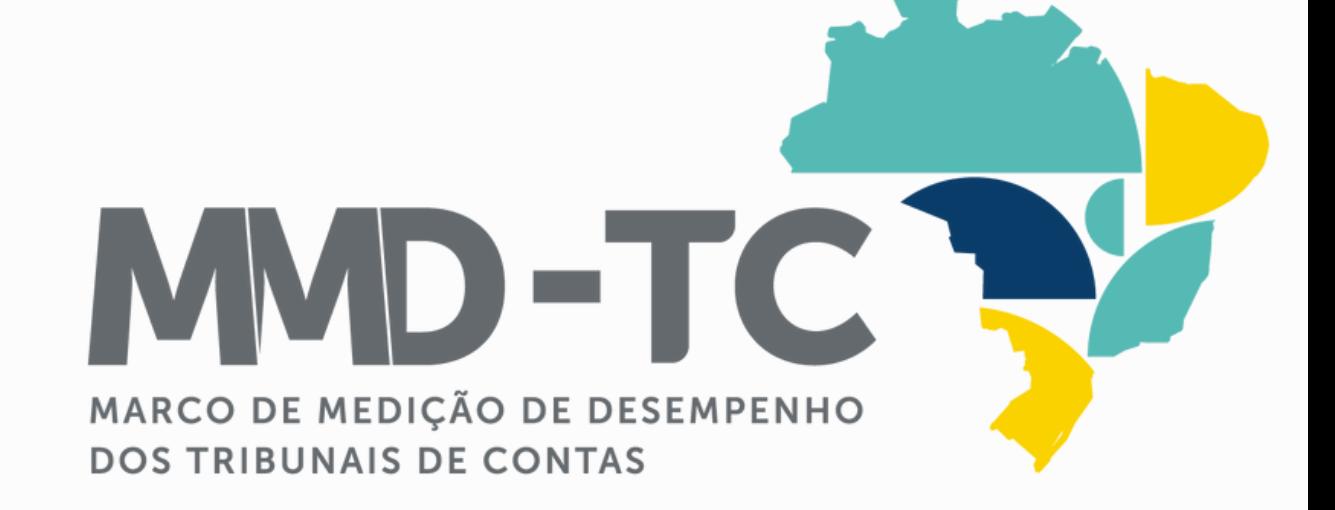

MARCO DE MEDIÇÃO DE DESEMPENHO DOS TRIBUNAIS DE CONTAS

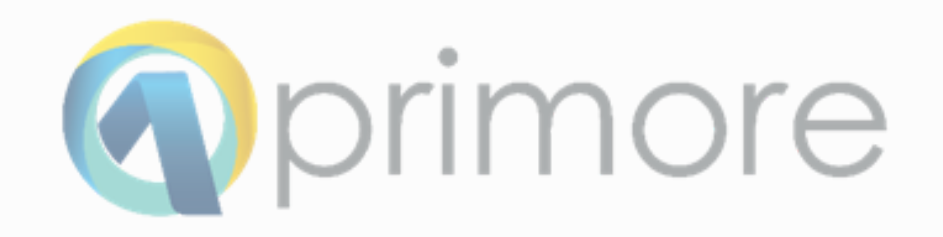

### **SUMÁRIO**

**ACESSO \_\_\_\_\_\_\_\_\_\_\_\_\_\_\_\_\_\_\_\_\_\_\_\_\_\_\_\_\_\_\_\_\_\_\_\_\_\_\_\_\_\_\_\_\_\_\_\_\_\_\_\_\_\_ 03** ETAPA **AVALIAÇÃO \_\_\_\_\_\_\_\_\_\_\_\_\_\_\_\_\_\_\_\_\_\_\_\_\_\_\_\_\_\_\_\_\_\_\_\_\_\_\_\_\_\_\_ 07** ETAPA **BOAS PRÁTICAS \_\_\_\_\_\_\_\_\_\_\_\_\_\_\_\_\_\_\_\_\_\_\_\_\_\_\_\_\_\_\_\_\_\_\_\_\_ 12** ETAPA **DECLARAÇÃO DA GARANTIA DA QUALIDADE \_\_\_\_\_\_ 14**

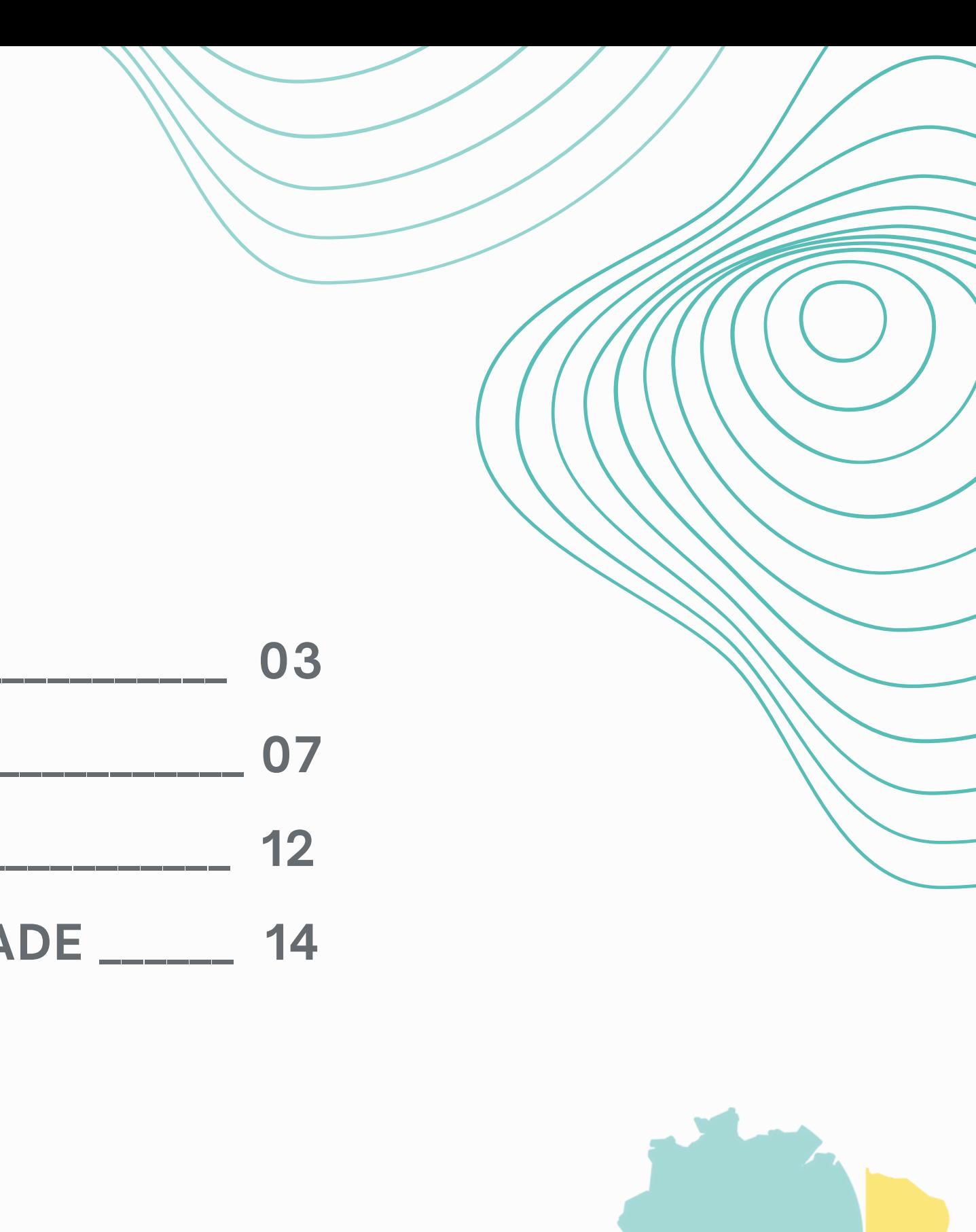

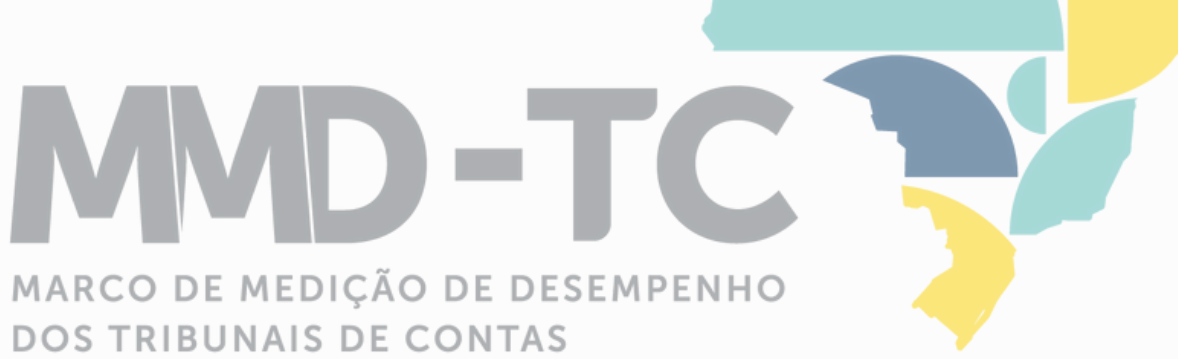

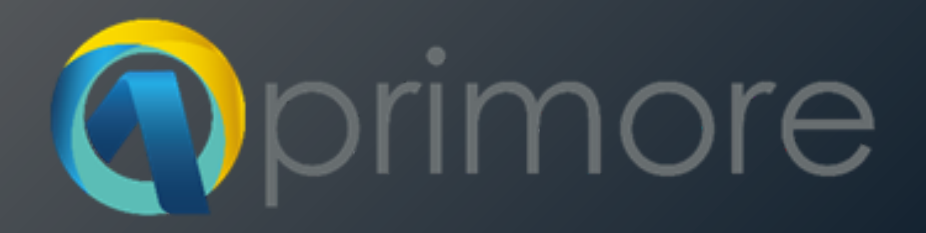

# Sistema

# Aprimore

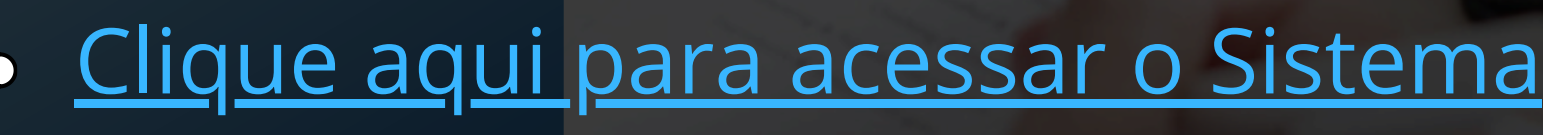

# Você já possui<br>uma conta.<br>Verifique a sua caixa<br>de e-mail. uma conta.

verifique a sua caixa de e-mail

**REMETENTE** 

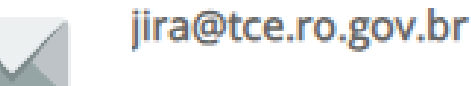

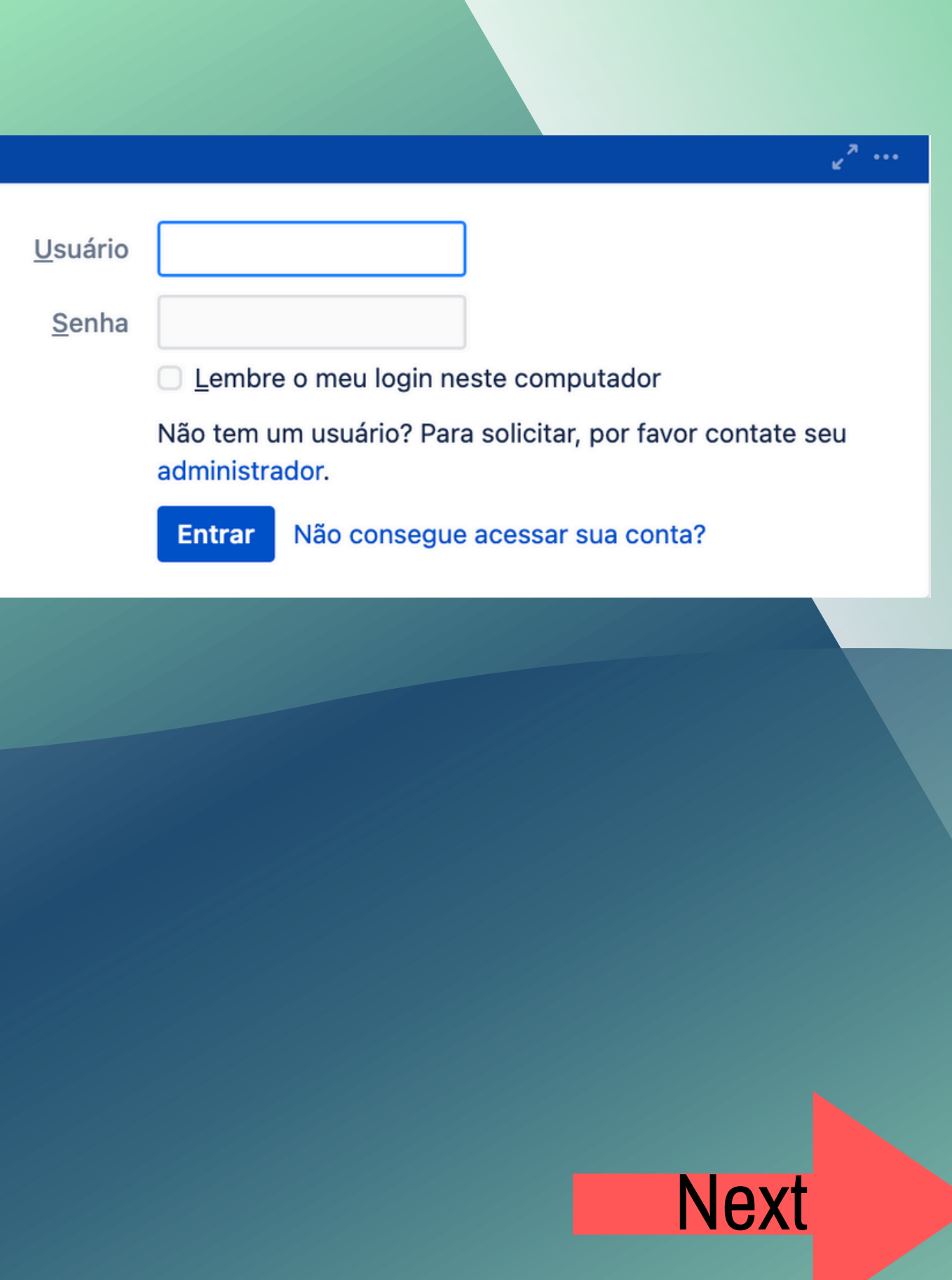

**Informe nome de usuário e senha**

Login

### <span id="page-4-0"></span>Seja bem-vindo ao Sistema Aprimore.

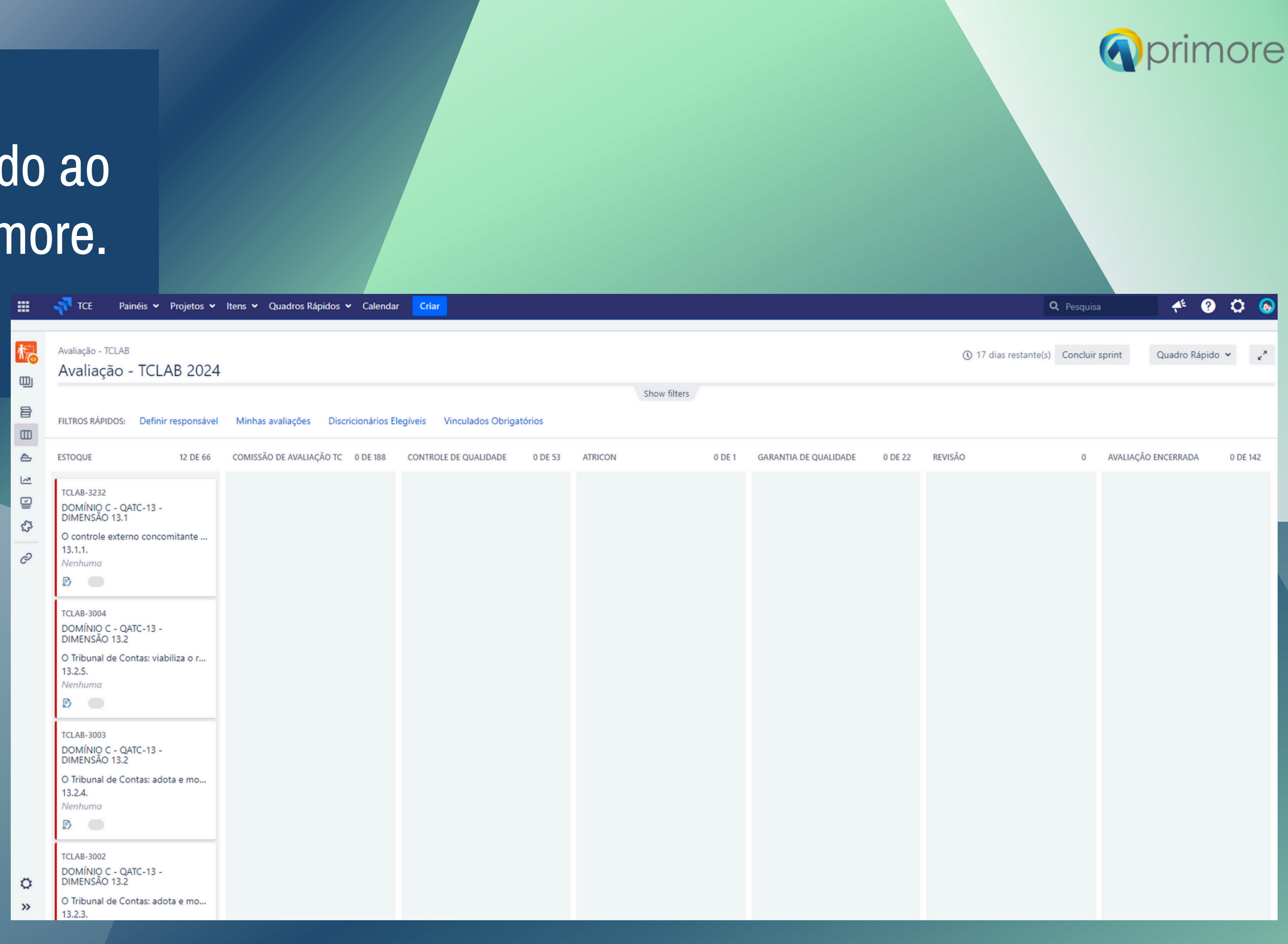

Clique em Projetos e selecione o TC que será avaliado

**TCE** Painéis v Avaliação -Avaliação - TCL **FILTROS RÁPIDOS:** Defini **ESTOQUE TCLAB-3232** DOMÍNIO C - QATC-13 -DIMENSÃO 13.1 O controle externo conco  $13.1.1.$ Nenhuma

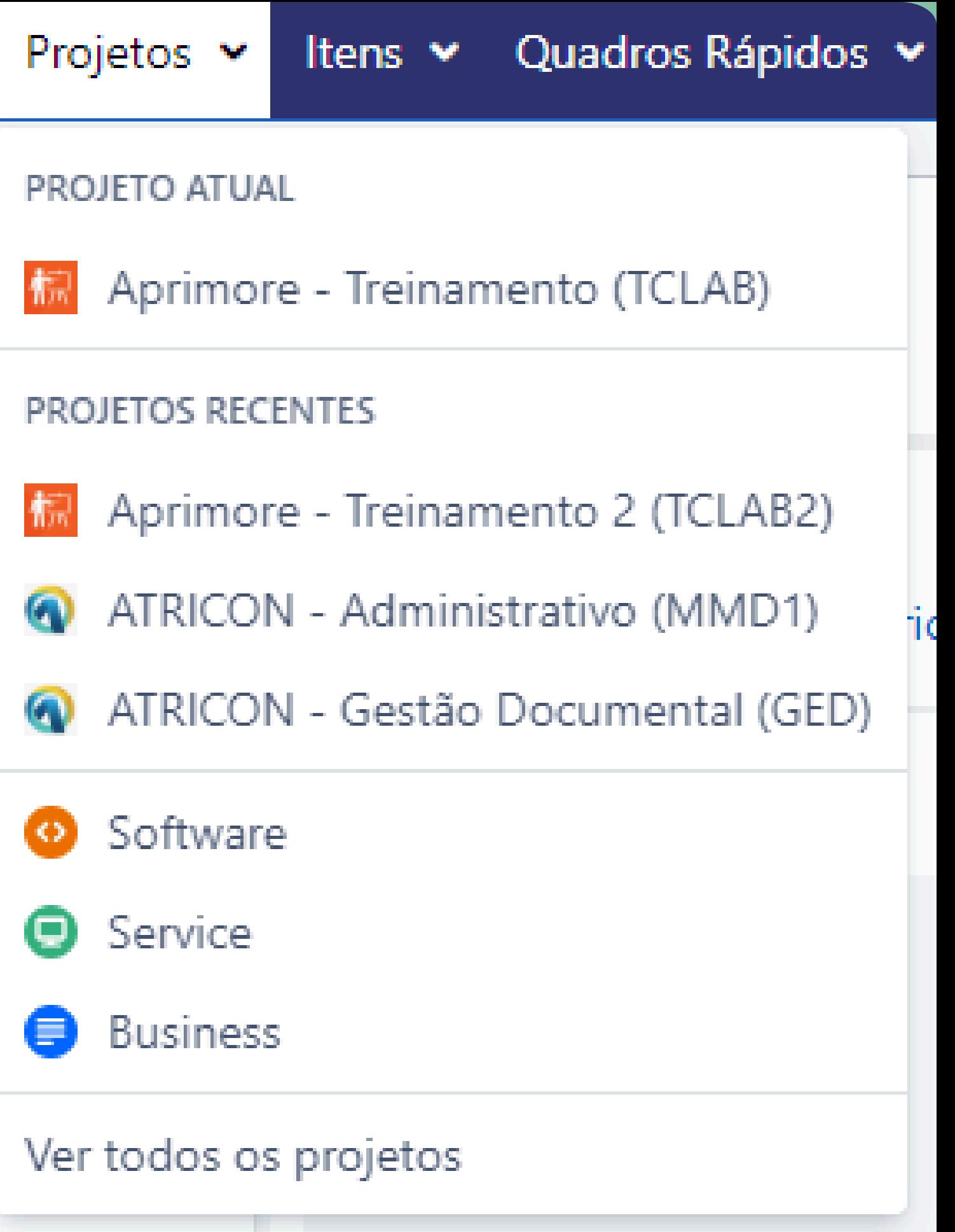

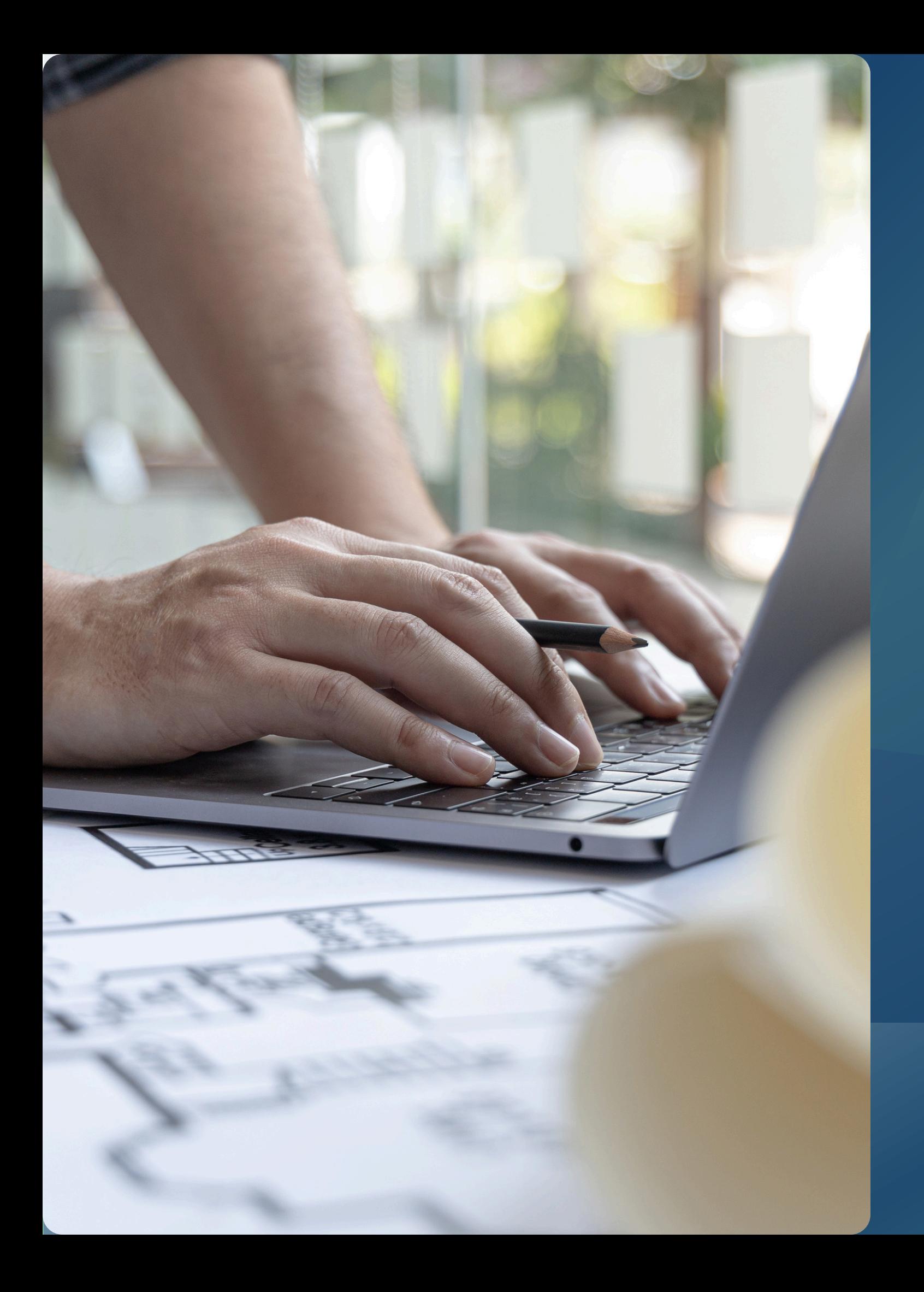

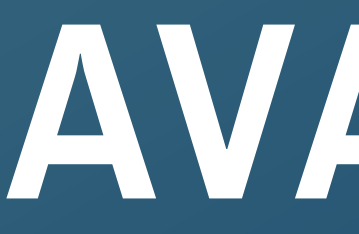

# **Etapa AVALIAÇÃO**

### Como avaliar cada critério.

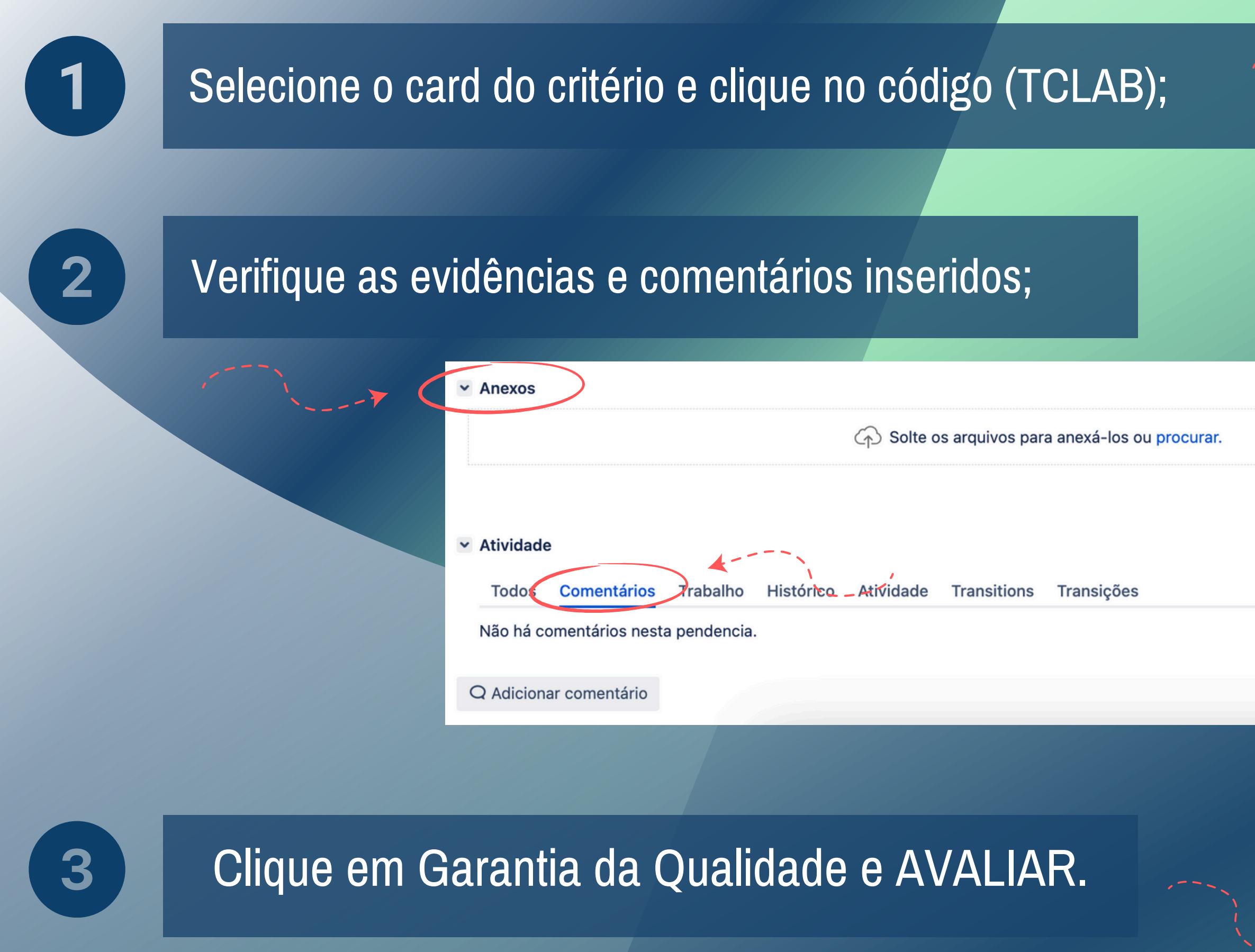

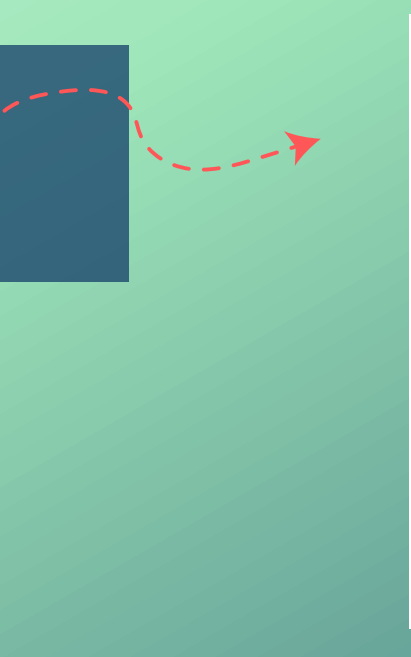

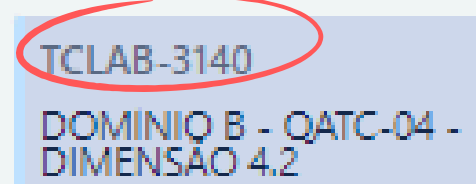

Controle Externo

 $\cdots$ 

O Tribunal de Contas: realiza c... 4.2.15. Nenhuma

**OD OD** 

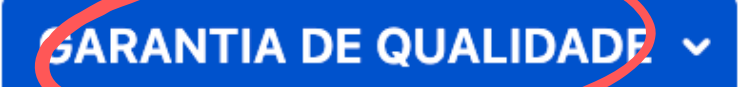

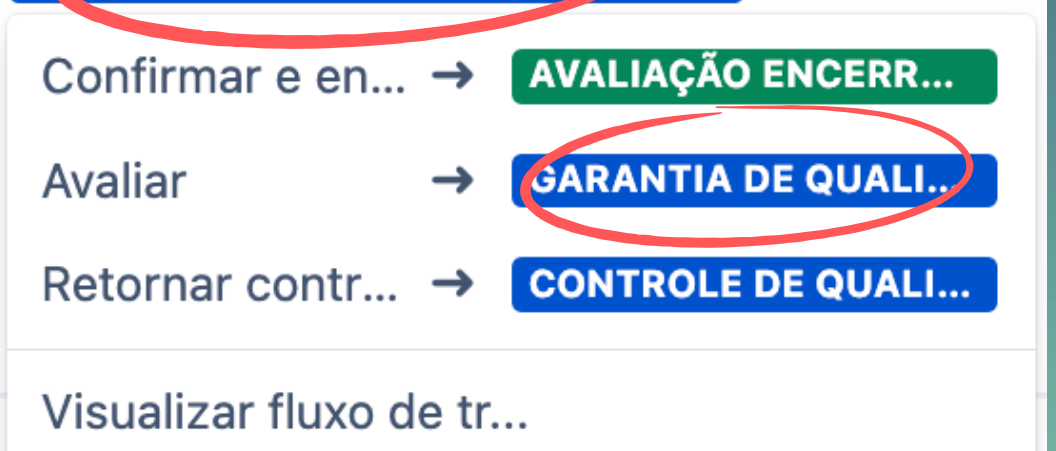

- Informar se o critério atende, não atende ou não se aplica;
- Anexar novas evidências, se houver;
- Inserir novos comentários ou informações adicionais, se houver;
- Avaliar.

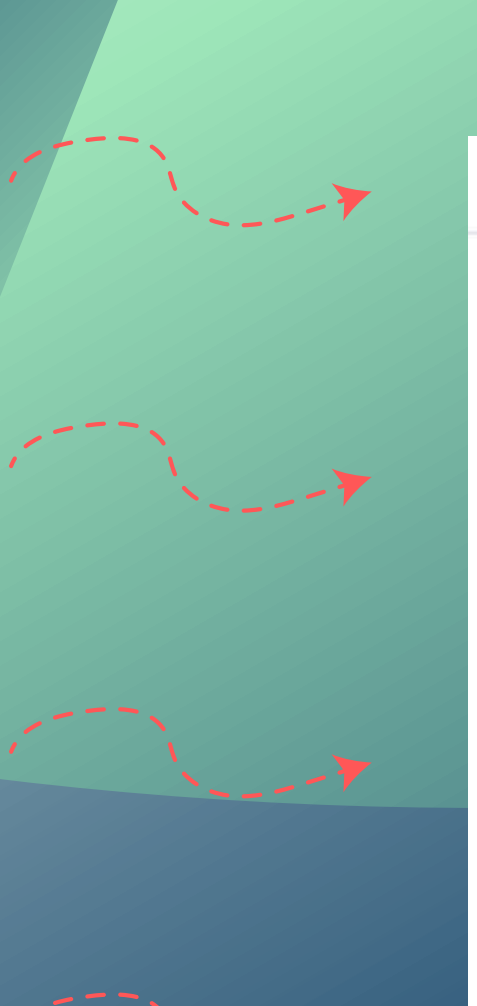

### Avaliar

Nome do Critério de avaliação

> Comissão de\* avaliação

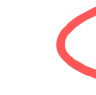

Anexos

Comentário

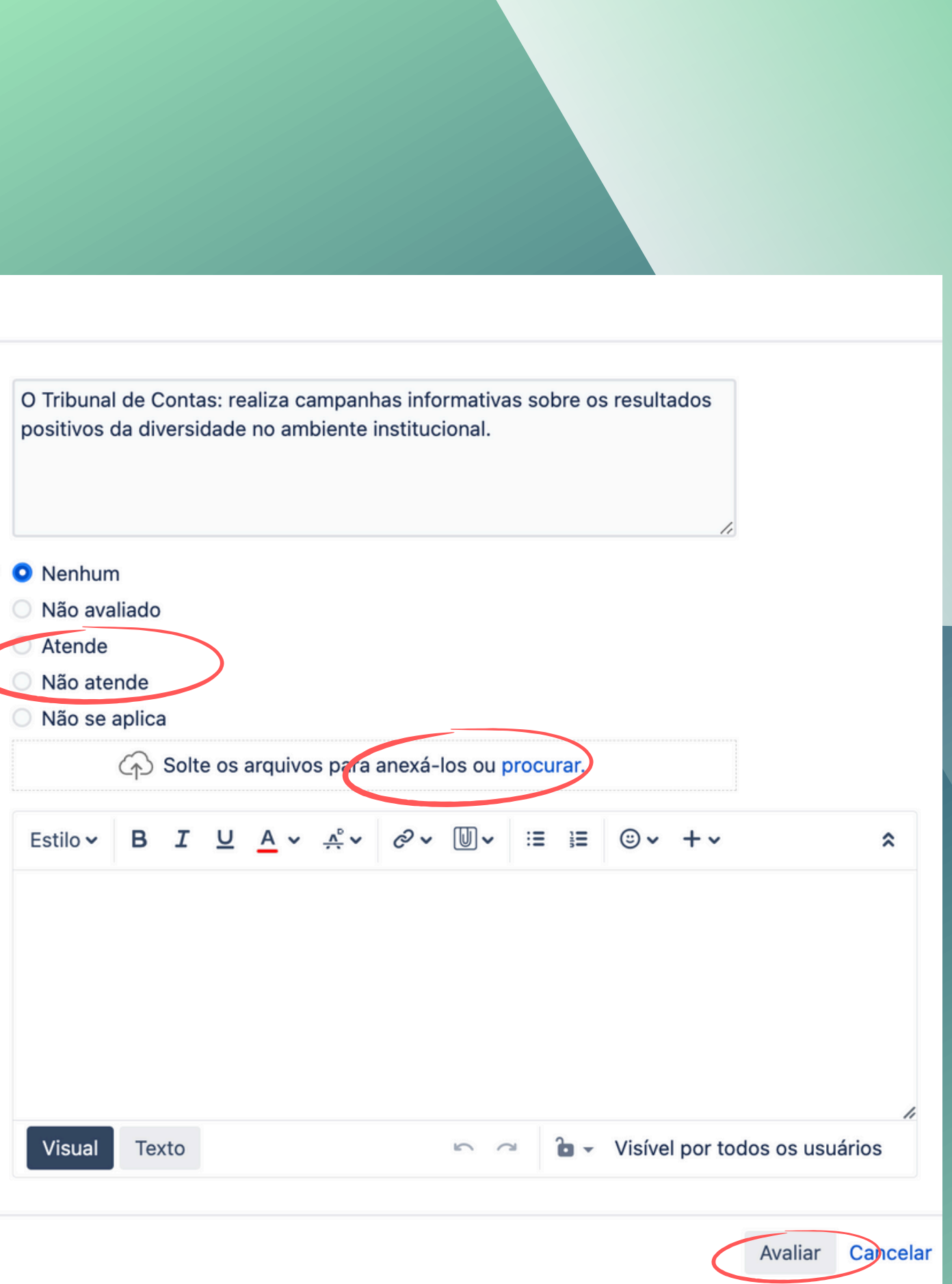

# Agora a Comissão irá:

## **individual ou por lote**

**TCLAB-3243 DOMÍNIO E - QATC-22 -**DIMENSÃO 22.2 **Controle Externo** O Tribunal de Contas fiscaliza e/..  $22.2.7.$ **V** Avaliar P) Confirmar e enviar Forma de tensicão Comentário

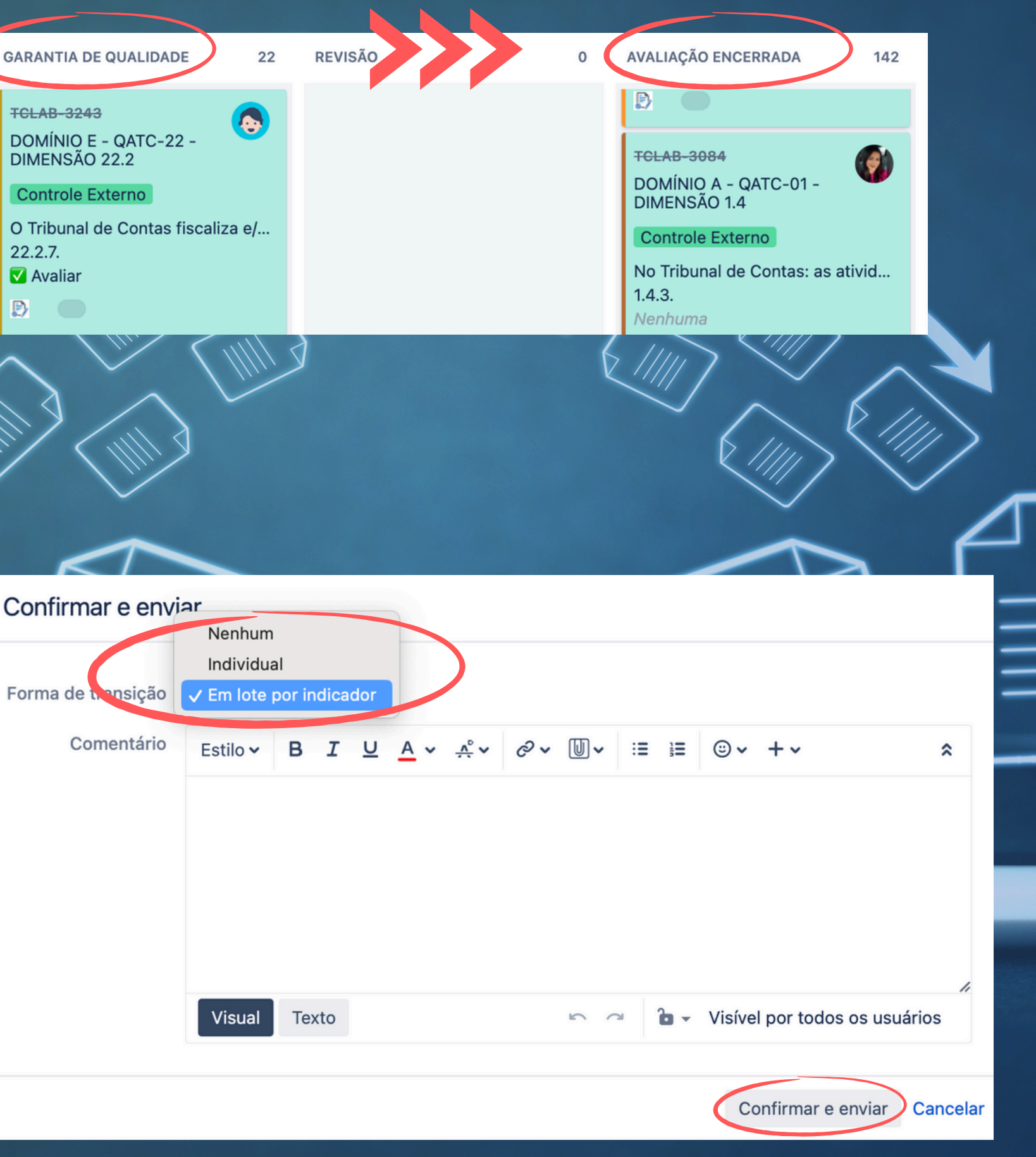

# **Finalizada a avaliação, TRANSFERIR OS CARDS para Avaliação Encerrada.**

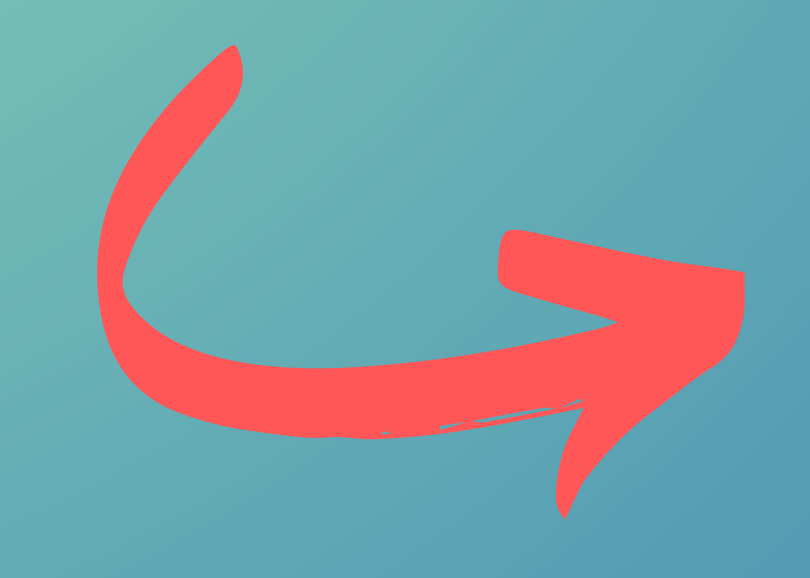

Clicar no código do card (TCLAB) com o botão direito do mouse poderá abrir as informações em outra página.

comentário para os critérios avaliados como não se

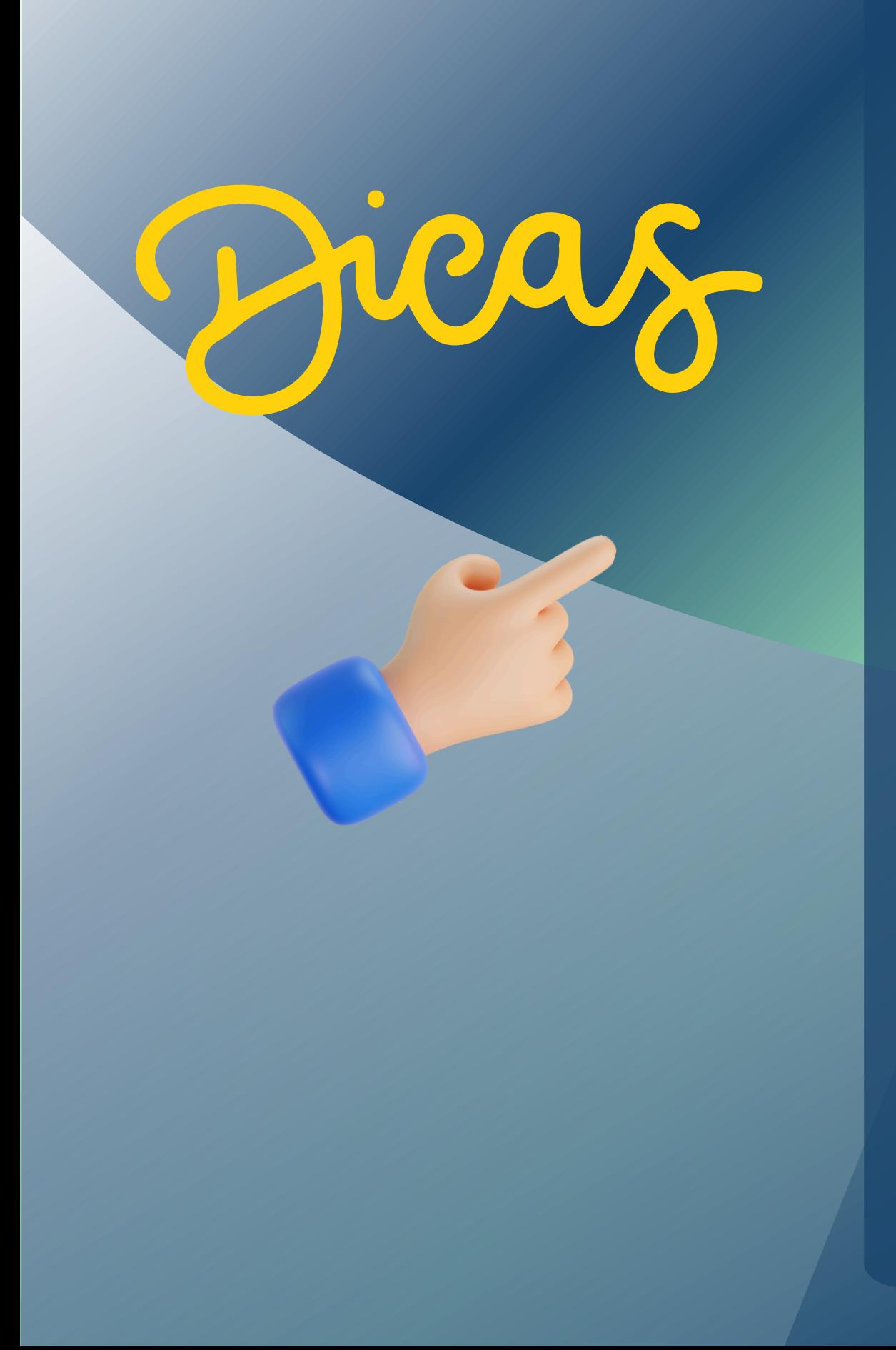

- 
- É obrigatório inserir justificativa no campo do aplica.
- outra comissão.
- atendido (verde), não atendido (vermelho).

Critério não avaliado não poderá ser transferido para

Legenda de cores dos cards: não avaliado (branco),

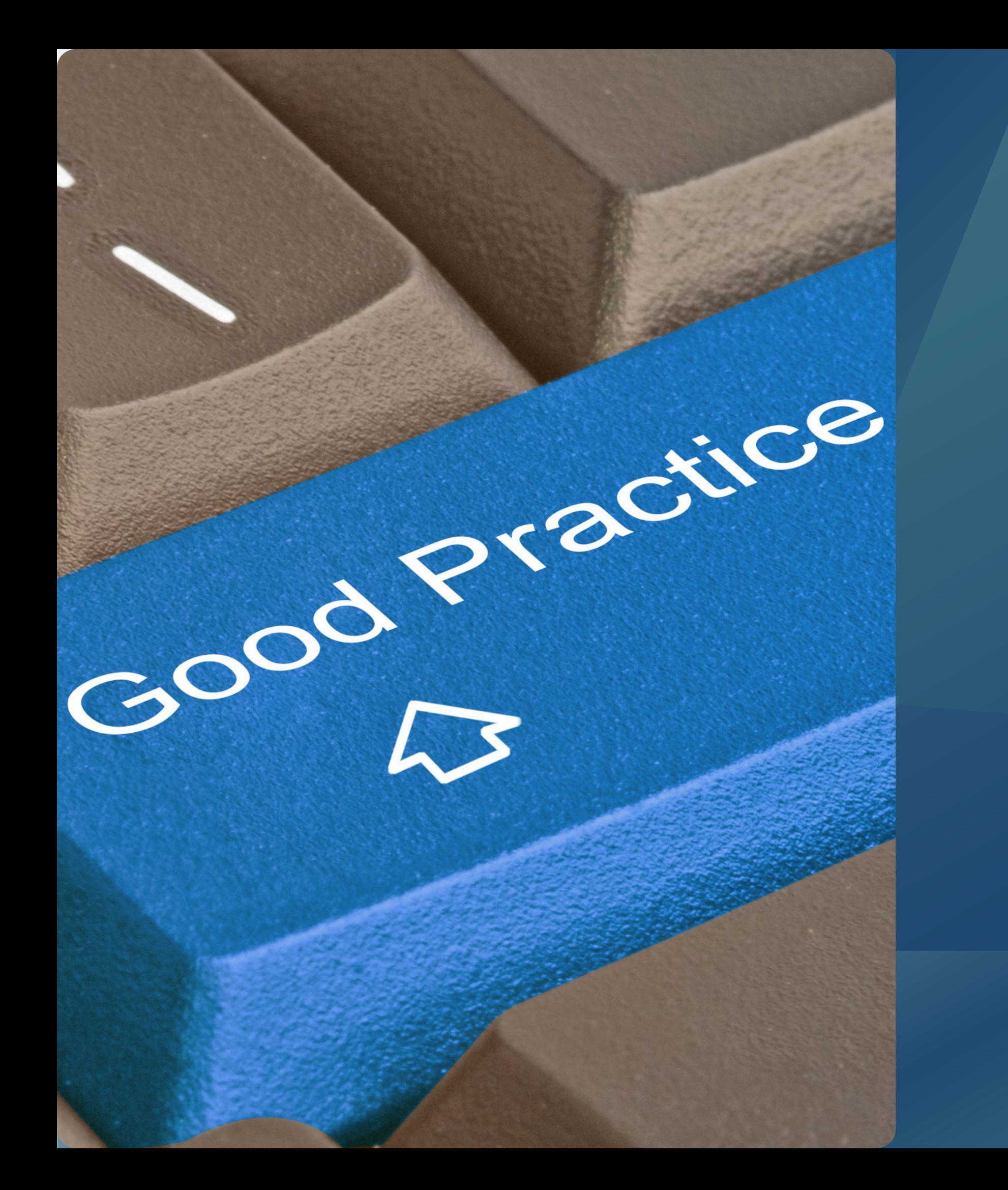

# **Etapa BOAS PRÁTICAS**

Revisão das Boas Práticas.

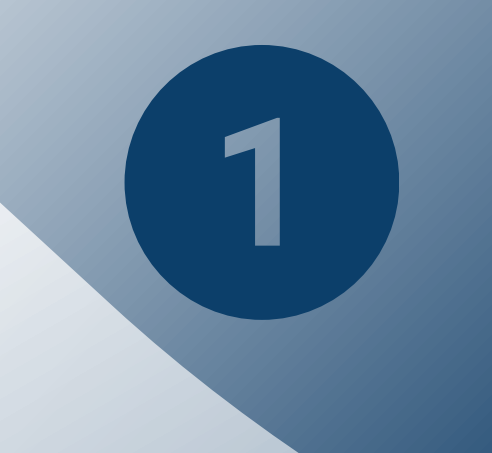

## Revisar a adequação das boas práticas indicadas pelo TC avaliado;

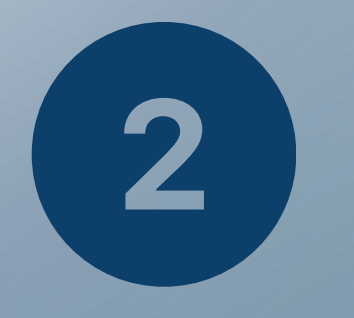

## Selecionar boas práticas não indicadas pelo TC, se for o caso.

### **RESUME**

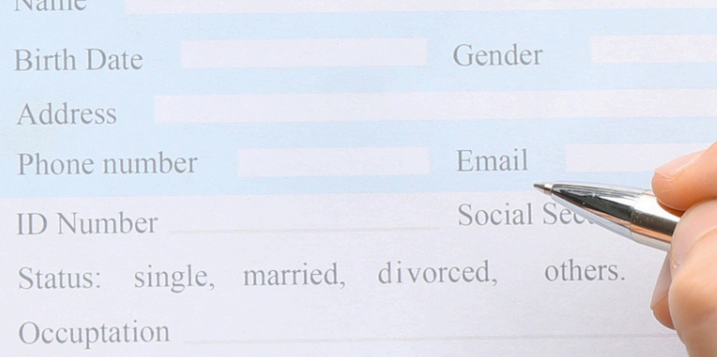

**Education** 

**Achievements** 

**Proffessional Experience** 

**Additional Skills** 

# **Etapa DECLARAÇÃO**

### Declaração da Garantia da Qualidade

### Preencher o formulário (Modelo nº 11/2024), disponível no [hotsite](https://qatc.atricon.org.br/mmd_tc/modelos-do-mmd-tc-3/);

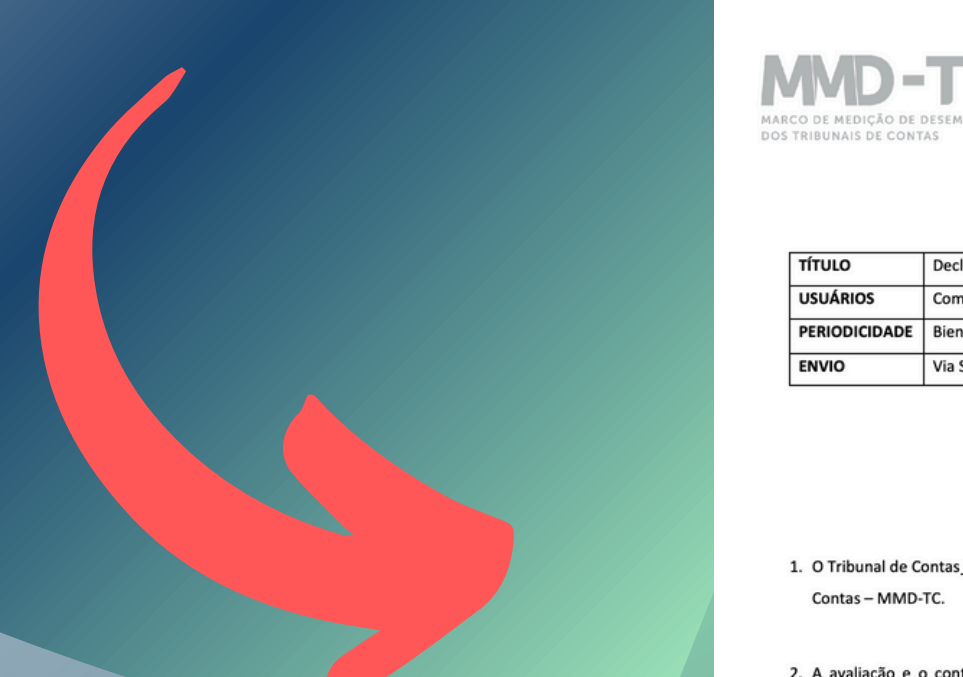

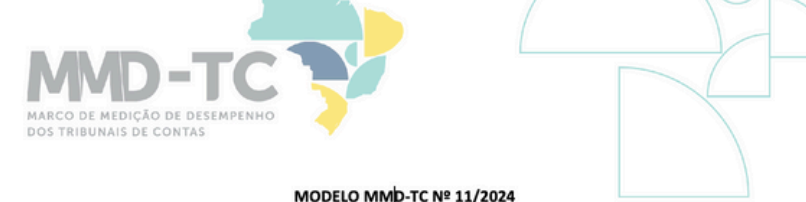

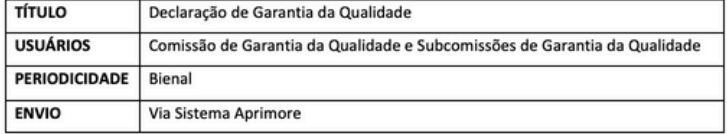

### DECLARAÇÃO DE GARANTIA DA QUALIDADE

aderiu ao Marco de Medição de Desempenho dos Tribunais de Contas - MMD-TC.

2. A avaliação e o controle da qualidade foram realizados por Comissões designadas pelo TC mediante Portaria nº 1 ... compostas pelos seguintes membros e servidores

2.1. Comissão de Avaliação

a. (Relacionar, identificando o coordenador)

2.2. Comissão de Controle da Qualidade:

a. (Relacionar, identificando o coordenador)

3. O processo de garantia da qualidade foi realizado no período de \_ sob a modalidade revisão por pares e pela subcomissão da Comissão de Garantia da Qualidade designada pela Portaria Atricon nº 1, a seguir relacionada

a. (Relacionar nome e TC, identificando o coordenador)

# $\mathbf{2}$

 $\mathbf 1$ 

### Realizar entrega oficial ao TC avaliado.

# Dúvidas e Esclarecimentos

Canais de atendimento (61) 99610-8649

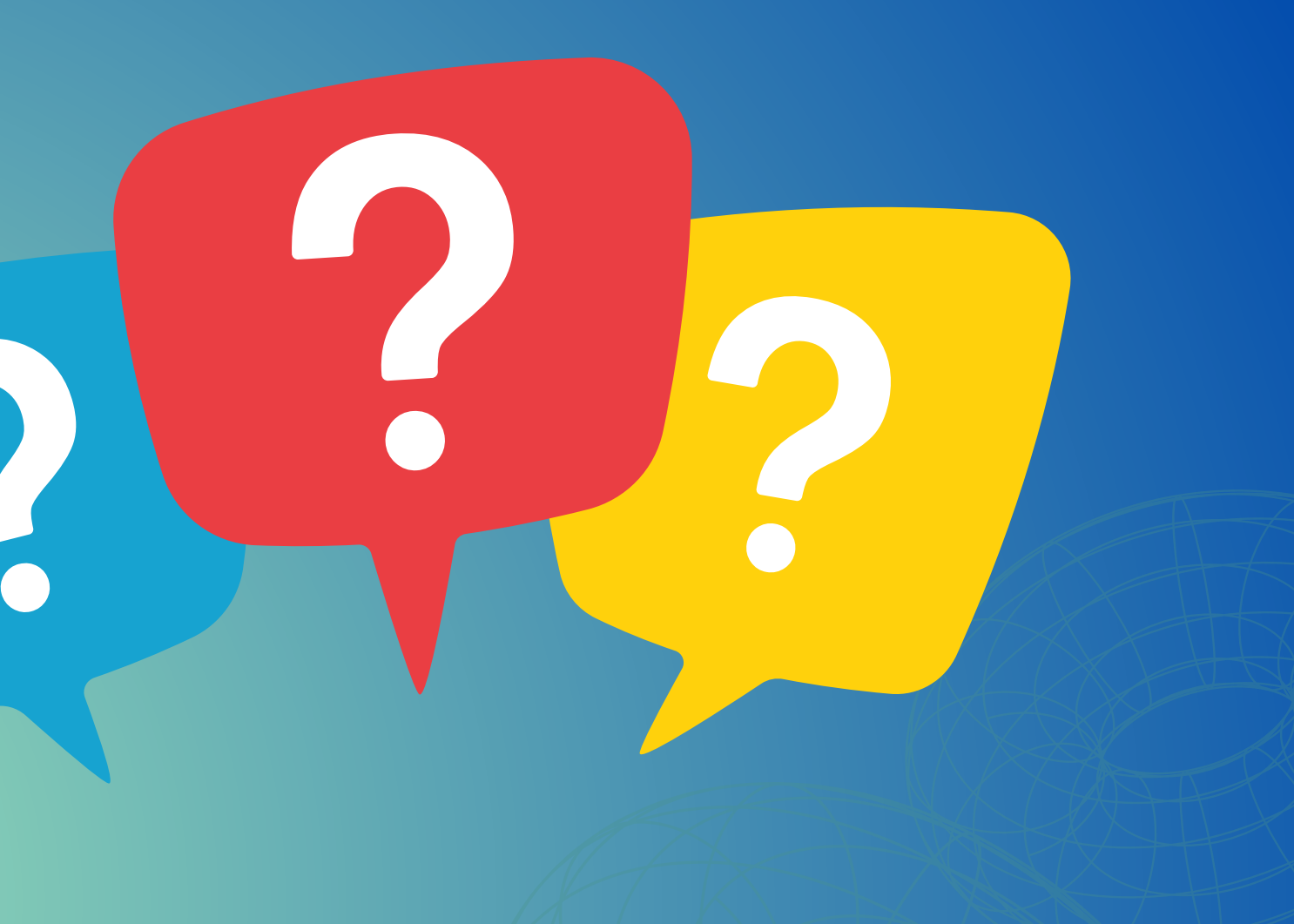

# E-mail: mmdtc@atricon.org.br

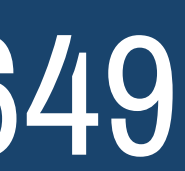

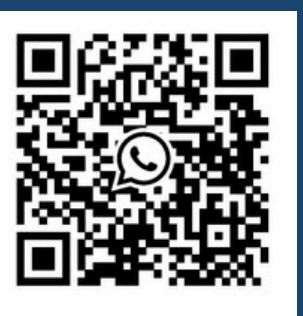